# **40 CFR 63, Subpart DDDDD Reporting Requirements in CEDRI**

Presented by Brad JustusAECOM; Raleigh, North Carolina

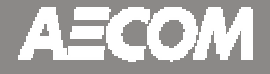

December 6, 2016

### **Overview**

### –Basics of CEDRI

- Background
- Registration
- – Step-by-step instructions
	- Creating a submittal package
	- Specifics on the Entries
		- $\circ$  Templates for upload
		- $\circ$  What is required and what is not included in the templates
	- Submittal

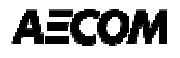

# **Compliance and Emissions Data Reporting Interface (CEDRI)**

## **CEDRI – The Basics**

- – CEDRI is a web-base reporting tool that was developed to support the EPA E-reporting rules.
	- Performance Test Reports (ERT)
	- Notification Reports (NOCS or Initial Notifications)
	- Air Emissions Reports (i.e., semiannual reporting)
- – Provides an electronic format for reporting requirements under 40 CFR 60 and 63.
- CEDRI is housed under the EPA Central Data Exchange Website (CDX).

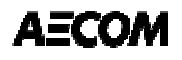

## **CEDRI – Registration**

– Registration is completed on the CDX website at https://cdx.epa.gov/

- – Three potential roles for registration:
	- Preparer: Access to develop and upload files to create a submittal package. Cannot sign or submit a package.
	- Certifier: Can develop, sign, and submit a package. Full access. Contractors are prohibited from being a Certifier.
	- Designated Certifier: Same as certifier. Contractors are prohibited from being Delegated Certifiers.
- – To register: select role, search for your facility, complete account information, and request role access. Follow link in email once account is approved to complete registration.

# **Boiler MACT CEDRI Reporting Requirements**

## **Boiler MACT CEDRI Reporting Requirements**

- Performance Test Results (ERT)
	- Within 60 days following completion of the test.
- CEMS Relative Accuracy Test Audit (RATA) results
	- Within 60 days following completion of the audit.
- Semiannual or annual compliance reports
	- Submitted by January 31 or July 31 each year.
	- For units subject only to work practices (tune ups); compliance reports are due annually, biennially, or every 5 years on January 31.
	- Initial compliance report due January 31, 2017. o Includes all data from the initial compliance date through December 31, 2016 (see §63.7550(b)(1)).
- Note: NOCS under Boiler MACT is not an e-reporting requirement but there is a template for filing a Federal NOCS, not for delegated States.

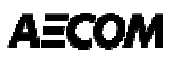

## **Boiler MACT CEDRI Reporting Requirements Cont'd**

- Compliance Reports
	- Reporting for Units with only work practice standards (e.g., gas 1 or limited use units)
		- $\circ$  Basic facility/unit information
		- o Date of last tune-up,
		- o Certification statement,
		- $\circ$  and, for limited use units the total operating time of the unit.
	- Reporting for Units complying by fuel analysis
		- $\circ$  Basic facility/unit information,
		- $\circ$  Total fuel use by fuel
		- o Monthly fuel analysis summary
		- o Deviation documentation
		- o Malfunction reporting
		- o Date of last tune-up
		- $\circ$  Emission averaging statement (if applicable)
		- $\circ$  Certifying Statement
		- o Startup/Shutdown required information

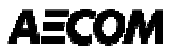

## **Boiler MACT CEDRI Reporting Requirements Cont'd**

- Compliance Reports Cont'd
	- Reporting for Units complying by performance testing and CMS parameter monitoring.
		- $\circ$  Basic facility/unit information ,
		- $\circ$  CMS manufacturer, model number, and last certification or audit date (as required),
		- $\circ$  Total fuel use,
		- $\circ$  For 3-year testing, date of last test and any process changes that could impact emissions since that time,
		- o Statement that no new fuels were burned, required calculations demonstrating compliance is still achieved for the new fuel mix, or alternately notification of intent to conduct a new performance test within 60 days of starting to burn the new fuel,
		- $\circ$  Deviation documentation,
		- $\circ$  Emission averaging statement (if applicable),
		- $\circ$  Summaries of all CEMS or PM CPMS rolling averages,
		- $\circ$  Malfunction reporting,
		- $\circ$  Date of last tune-up,
		- o Certifying Statement,
		- $\circ$  Startup/Shutdown required information
	- Reporting for any combination of these (i.e., complying by fuel analysis and performance testing/CMS.

# **CEDRI Reporting: A Step-by-step Guide to Submittal**

### **CEDRI Reporting: How to input the data and what is required.**

- Start by creating a submittal package.
- After creating a submittal package, you select the reports and/or templates you want to use.
- Most all of the required data can be input into the Compliance Report Template.
- For larger data sets, Excel templates are available for upload of data. Excel templates are available on the EPA CEDRI homepage of for download out of CEDRI under the compliance report - reporting utilities selection:
	- deviation reporting,
	- malfunction reporting,
	- CMS downtime reporting,
	- fuel use,
	- CEMS and CMS Summaries
	- Bulk loading for multi-facility reporting and XML schema formats for uploading out of a database are also available.

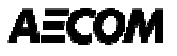

–Start by selecting create new package.

- Step 1: Name your submittal package
- Step 2: Select your facility
- Step 3: Under "Part 63 subparts", Select DDDDD Major Source Boilers
- Step 4: Select 63.7550(h)(3) Compliance Report
	- oExcel workbooks for uploading CEMS summaries, CMS downtime, deviations, malfunctions, and fuel use summaries are available under the "Reporting Utilities" section if you have not downloaded them from the CEDRI main webpage.
- Step 5: Select Create/Edit Form(s)
- – You will be prompted to answer several questions that will generate your customized form.

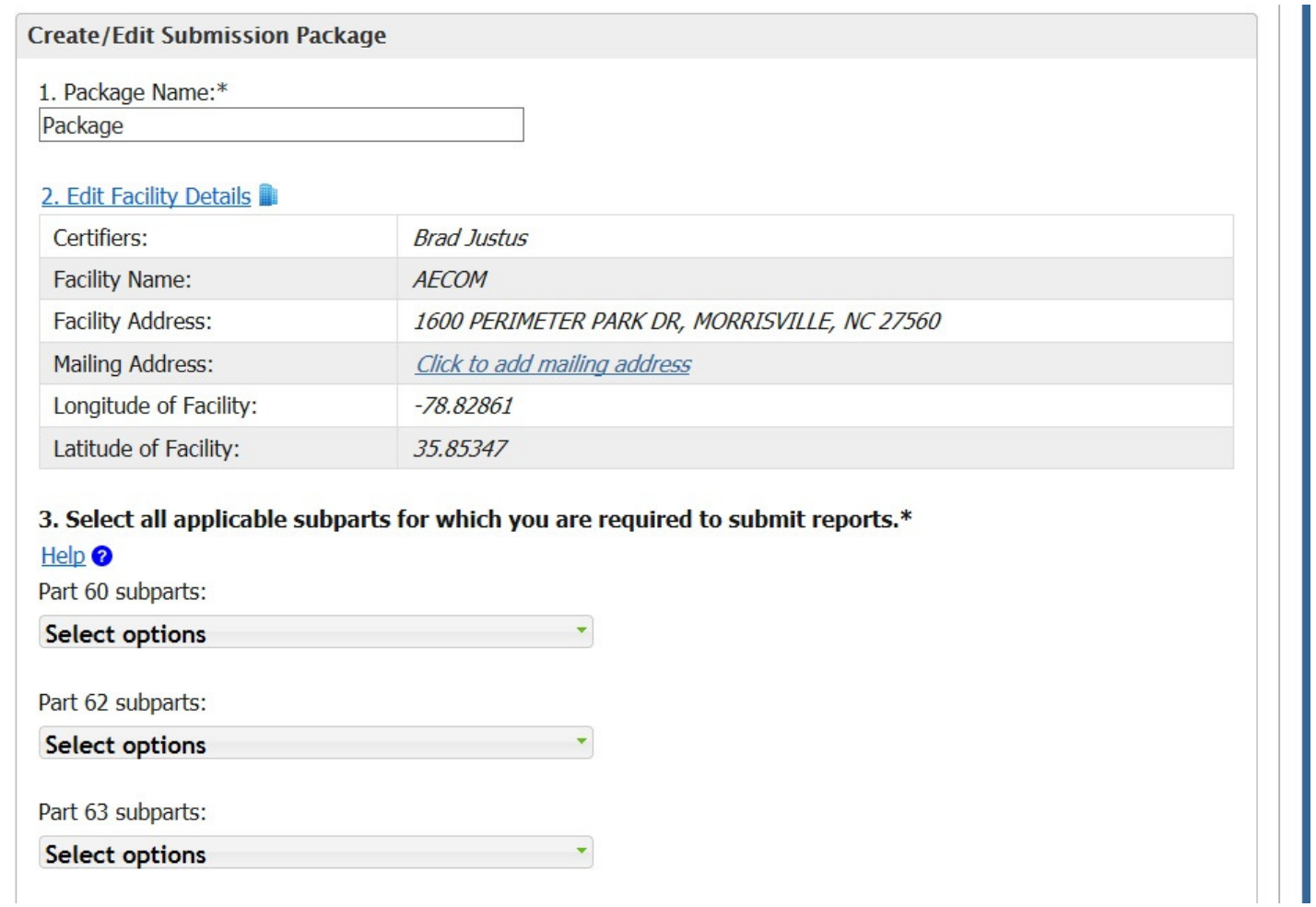

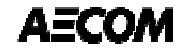

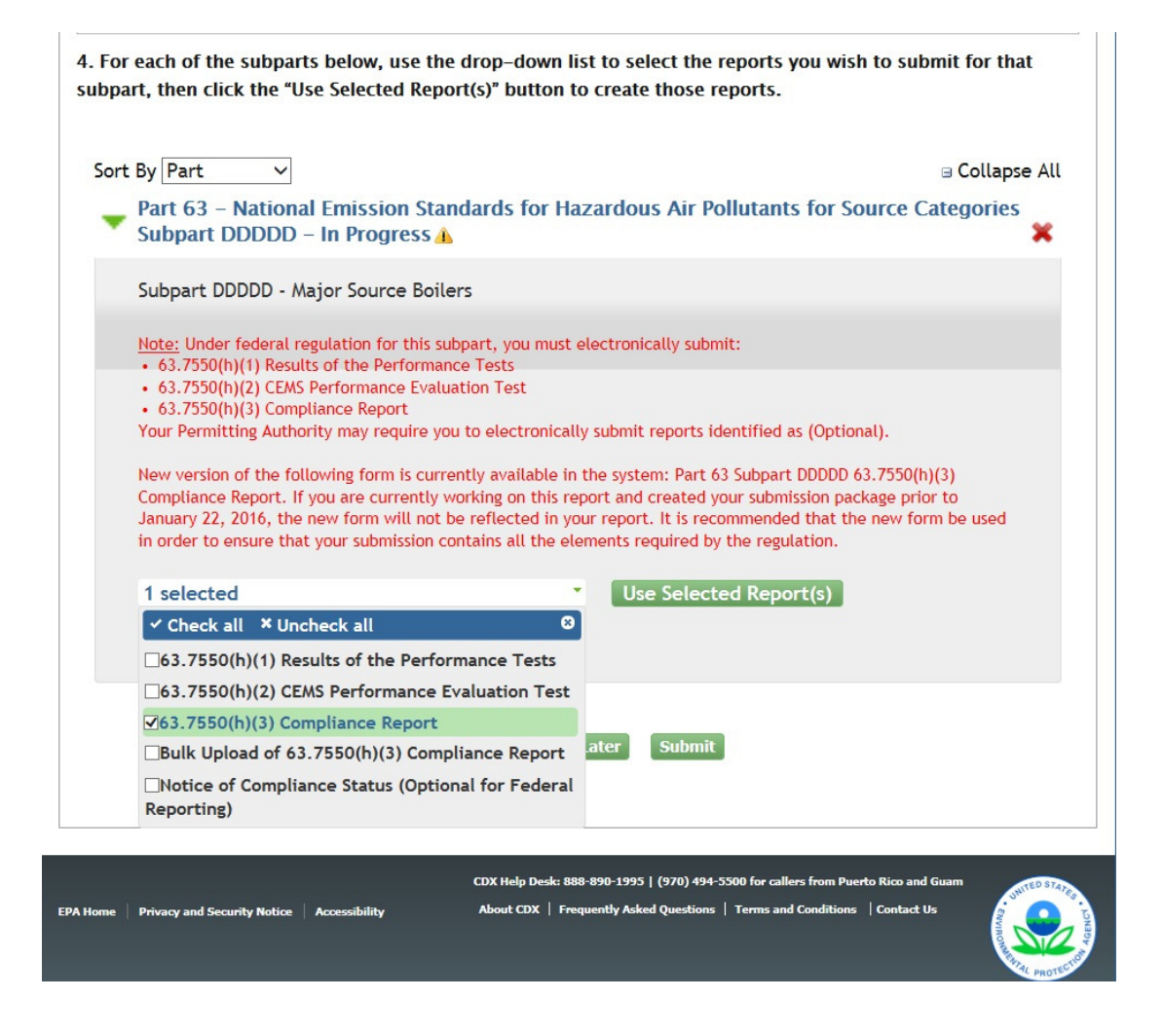

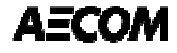

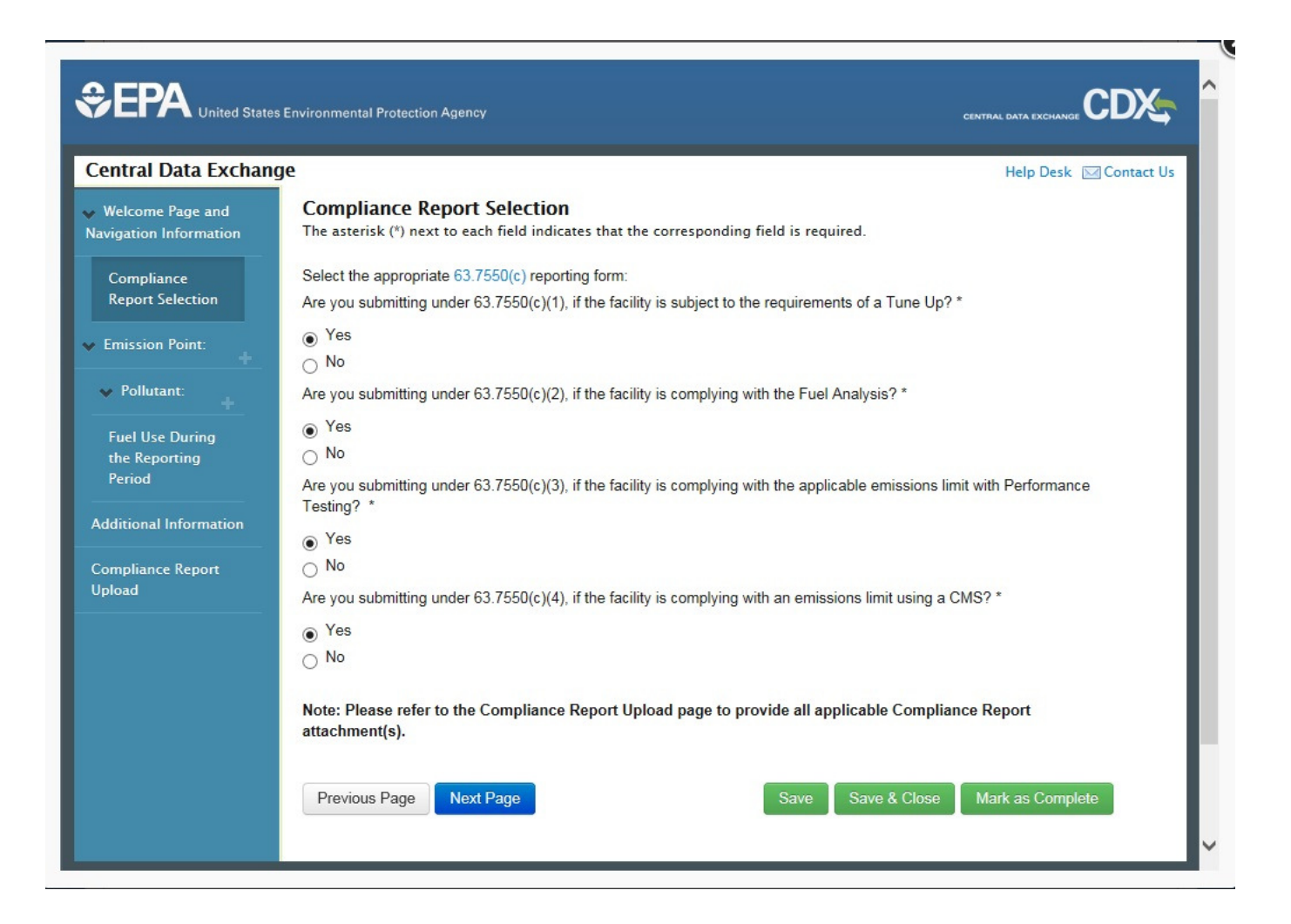

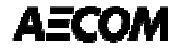

- At this point, you can add additional emission units and CMS Parameters. Under the "Emission Point" and "Pollutant: Parameter" headers on the left blue column you will notice a "+" sign to accomplish this under each item. Hovering over it allows you to "Add a page".
- Add a page for each CMS under each Emission Point indicated in your site-specific monitoring plan. For multiple stacks with individual parameters you can create an emission point for each of them.
- You can either upload files or enter discreet line values for:
	- CMS Downtime
	- Malfunctions
	- Deviations
	- Monitoring System Summary (rolling averages required by the rule 30-day or 10-day)
	- Fuel use
- Note: you must submit each of these reports that pertain to each of the CMS independently. A single event can be considered downtime, a malfunction, and a deviation and need to be entered on each section of the report.

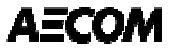

### –Emission Points

- Process unit description
	- $\circ$  Select the unit from pick list or chose other to add it
	- o For multiple stacks on the same unit you can enter that information under emission point description.
- Emission point descriptionoEast Stack, West Stack, Common Stack, etc.
- Emission Point ID

 $\circ$  Permit ID for the specific release point

- Stack height and diameter
- Latitude and longitude of the release point

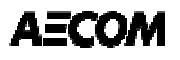

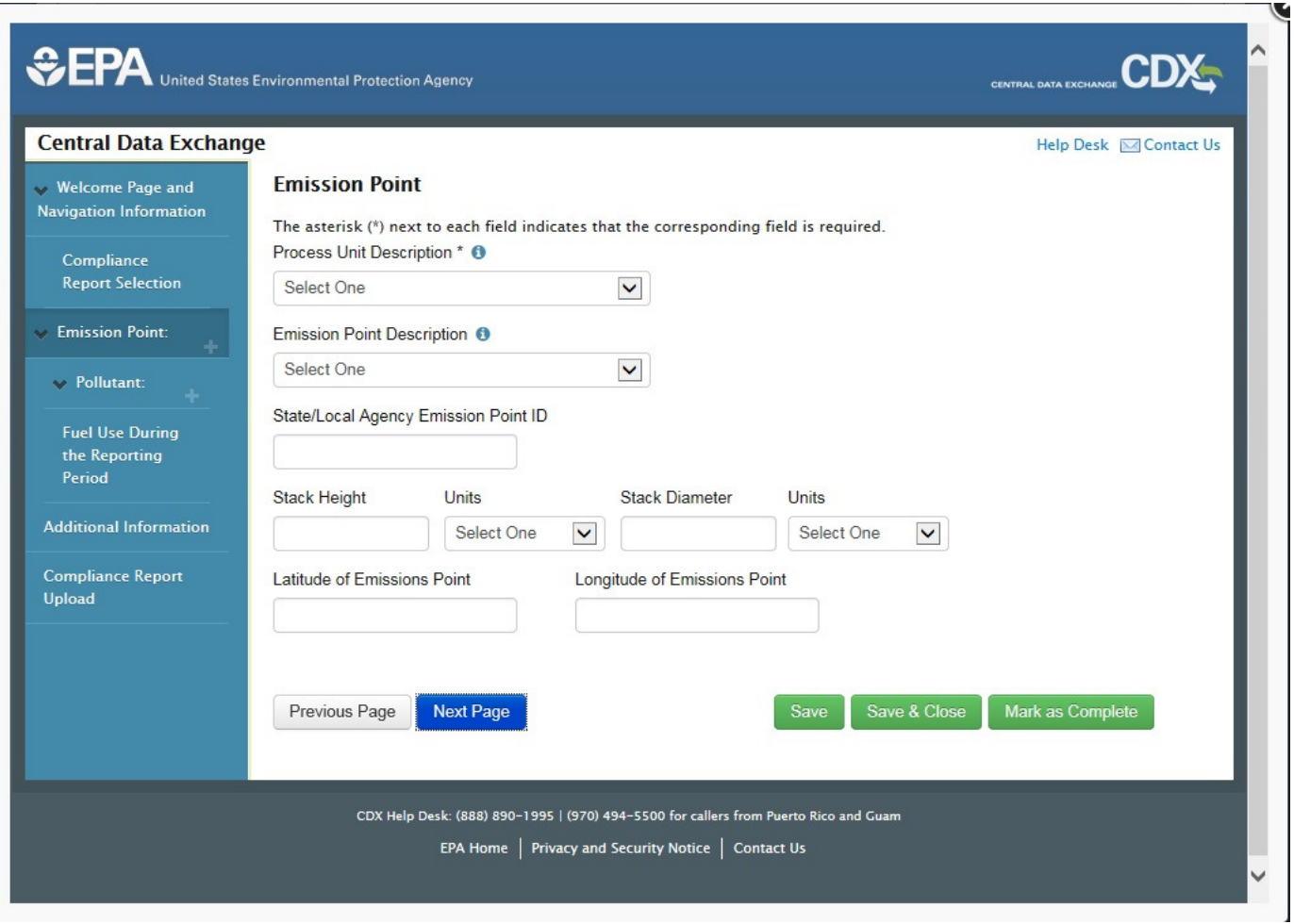

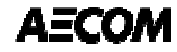

- Pollutant CMS:
	- Pollutant CMS Parameter and limit
		- o Carbon Injection Rate (kg/Btu or liters/hr)
		- $\circ$  CO (ppm)
		- o Dry Scrubber Sorbent (kg/Btu, kg/hr, or liters/hr)
		- o ESP Total Secondary Power (volt-amps)
		- o Hg CEMS (lb/MMBtu)
		- $\circ$  O<sub>2</sub> (%)
		- $\circ$  Opacity (%)
		- o PM CEMS (lb/MMBtu)
		- $\circ$  PM CPMS (none); note this is a milliamp value
		- $\circ$  Scrubber liquid flow (gal/min)
		- o Scrubber pH (none)
		- $\circ$  Scrubber pressure drop (inches H<sub>2</sub>O)
		- $\circ$  SO<sub>2</sub> (ppm)
		- $\circ$  Unit Load (%); limit is 110

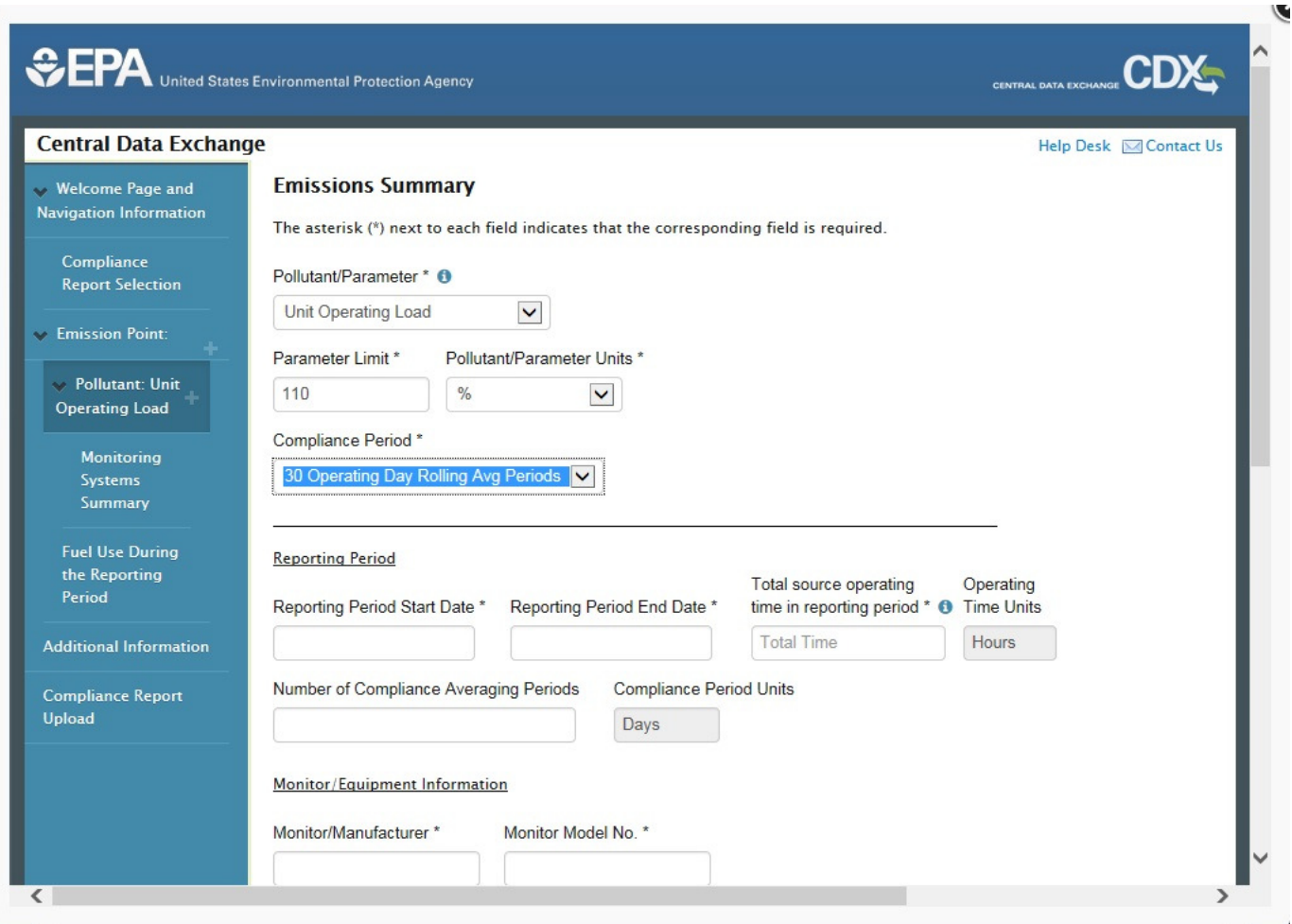

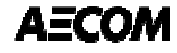

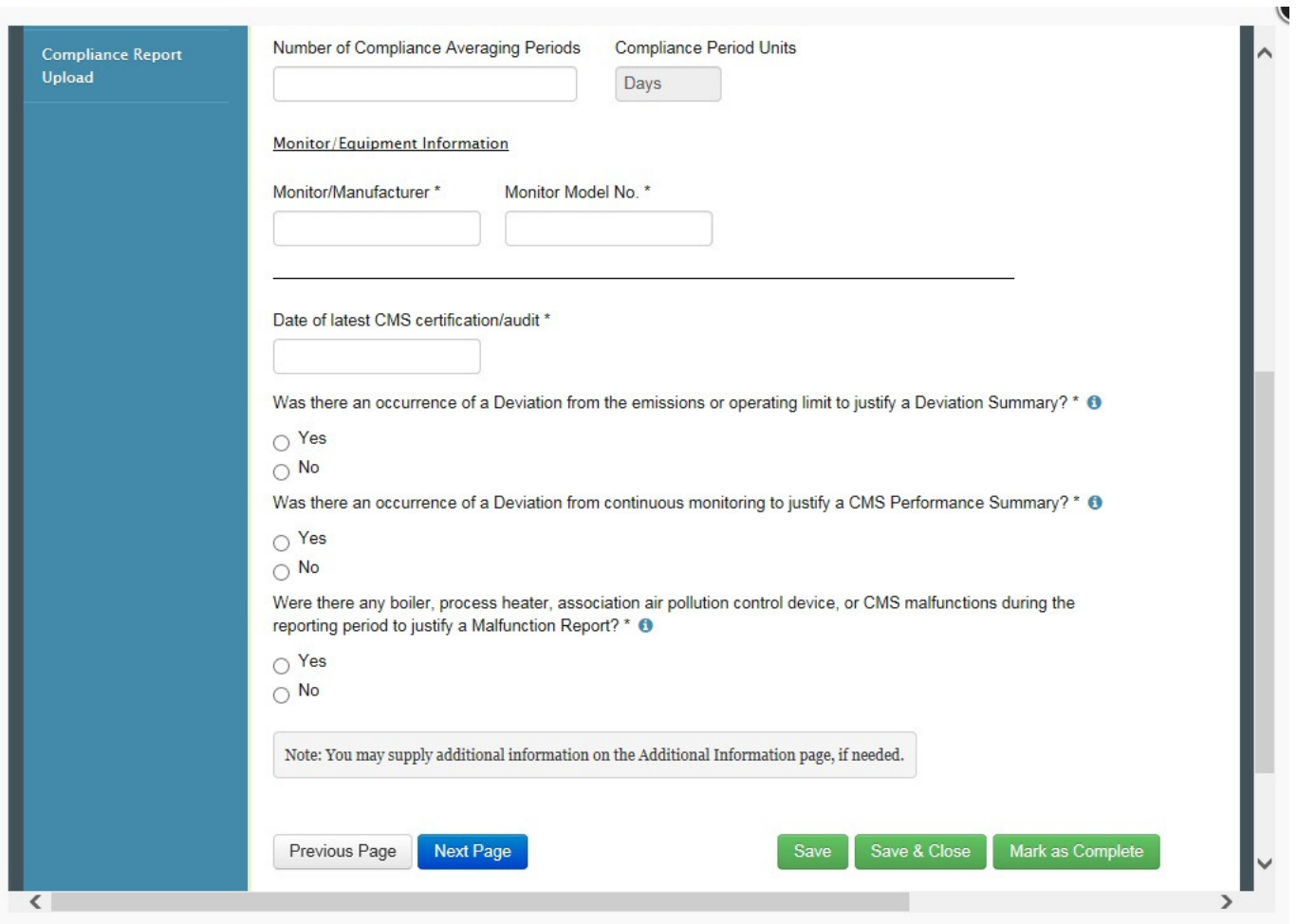

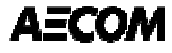

- – Your responses to the three questions will automatically generate the required reporting forms in the Compliance Report.
	- "Was there an occurrence of a Deviation from the **continuous monitoring** to justify a CMS Performance Summary?" = CMS Downtime Summary
	- "Was there an occurrence of a Deviation from the **emissions** or **operating limit** to justify a Deviation Summary?" = Deviation Summary (CMS deviations, emission levels, and operating limit deviations)
	- "Was there any **boiler, process heater, associated air pollution control device, or CMS malfunctions** during the reporting period to justify a Malfunction Report?" = Malfunction Summary (equipment and CMS malfunctions)

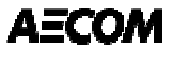

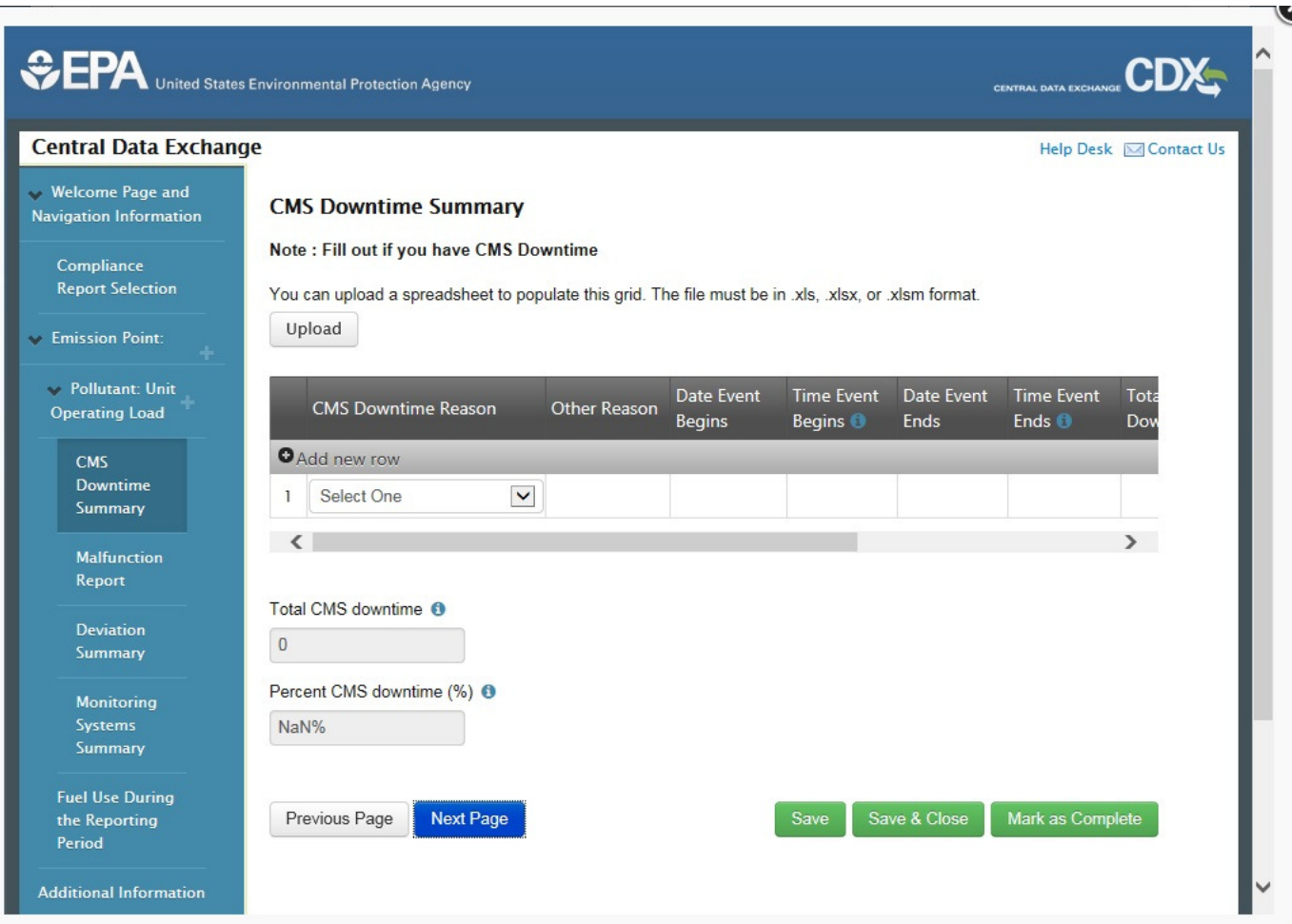

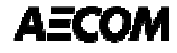

### **CMS Downtime Spreadsheet.**

#### **Spreadsheet Instructions**

 This Excel spreadsheet may be used to import CMS Downtime Summary data into AER forms for Subpart DDDDD. The type of data, and format of expected input for each column can be found in the Input Columns and Input Types tables below. Data can be entered in accordance with these instructions in the 'Data' worksheet.

In the CEDRI Air Emissions Report form, click on the 'Upload' button to choose the Excel file you would like to upload. After choosing a file, a mapping between the columns in the spreadsheet and the columns in the form will automatically take place in the 'Map Spreadsheet Columns to Import' box. Finally, click 'Import' to upload your data to the form grid.

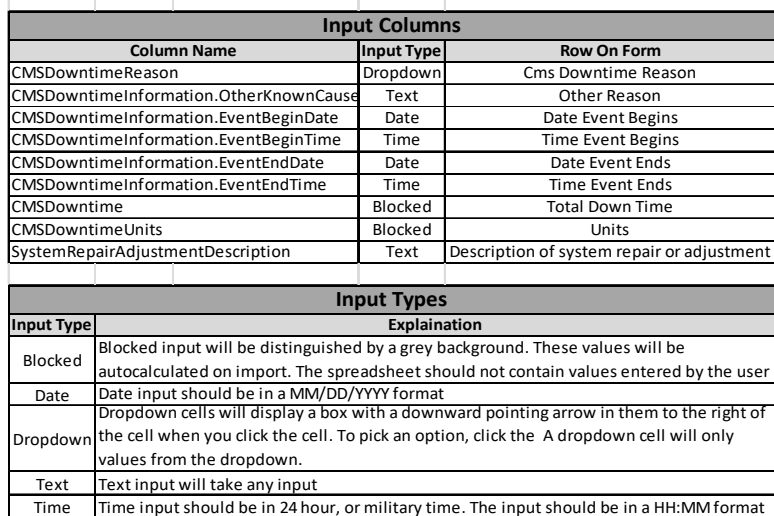

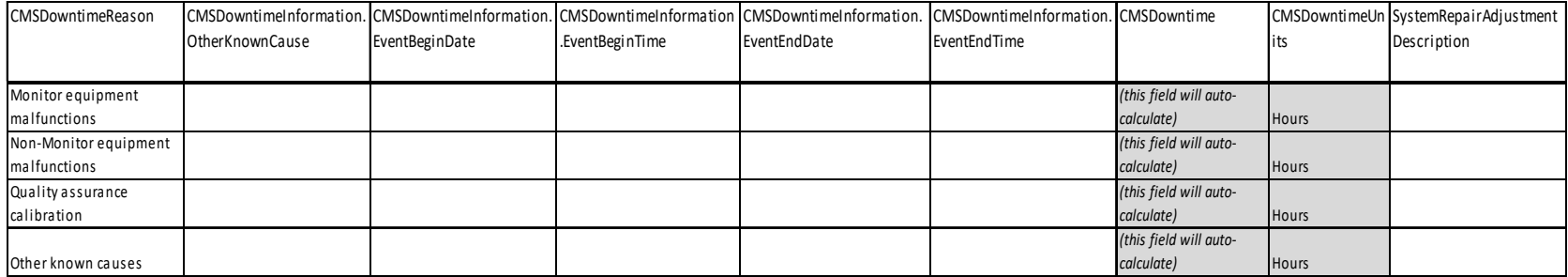

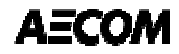

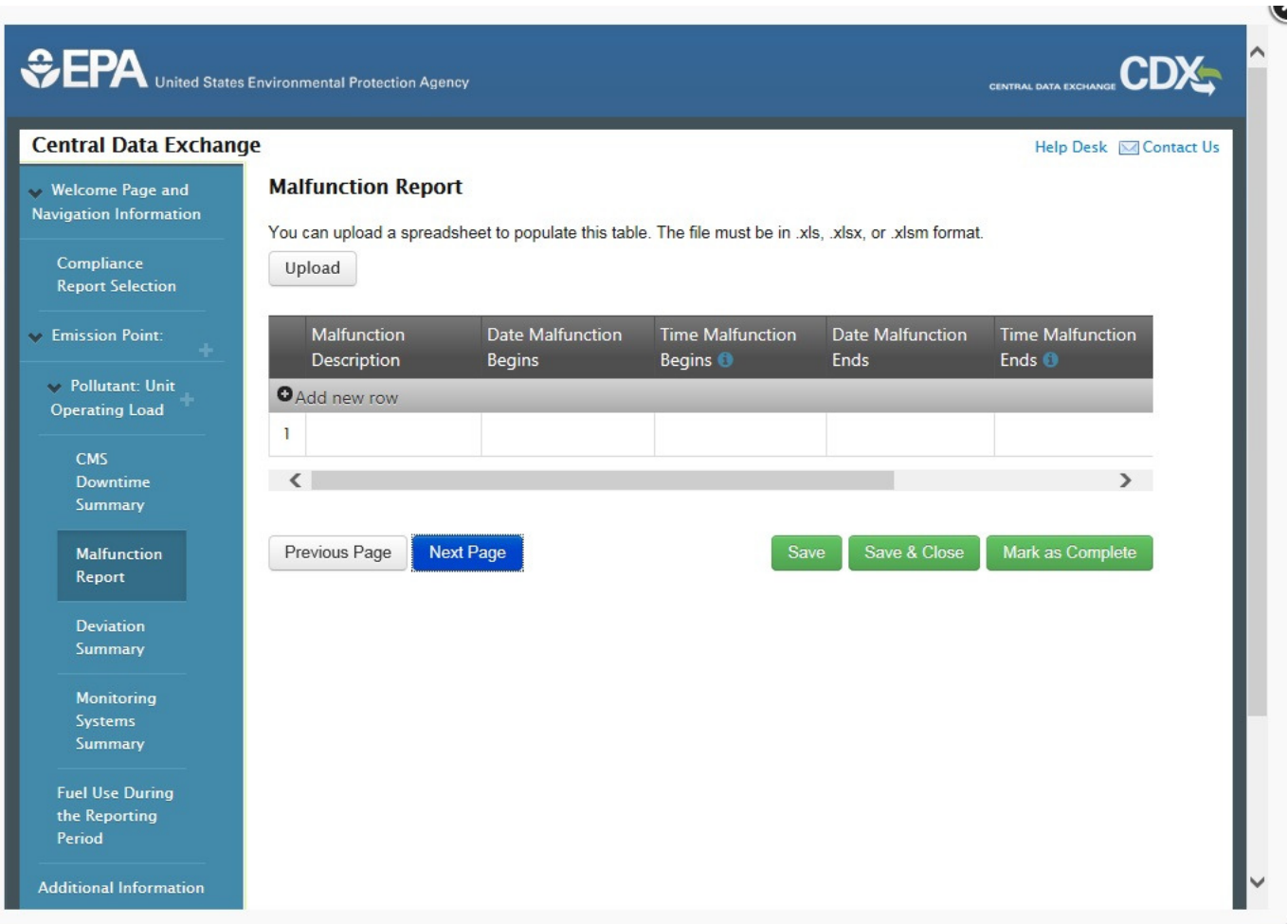

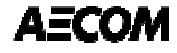

### **Malfunction Report Spreadsheet**

#### **Spreadsheet Instructions**

 This Excel spreadsheet may be used to import Malfunction data into AER forms for Subpart DDDDD. The type of data, and format of expected input for each column can be found in the Input Columns and Input Types tables below. Data can be entered in accordance with these instructions in the 'Data' worksheet.

In the CEDRI Air Emissions Report form, click on the 'Upload' button to choose the Excel file you would like to upload. After choosing a file, a mapping between the columns in the spreadsheet and the columns in the form will automatically take place in the 'Map Spreadsheet Columns to Import' box. Finally, click 'Import' to upload your data to the form grid.

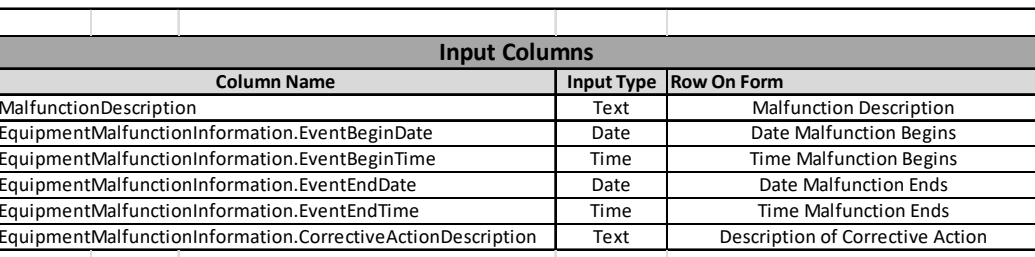

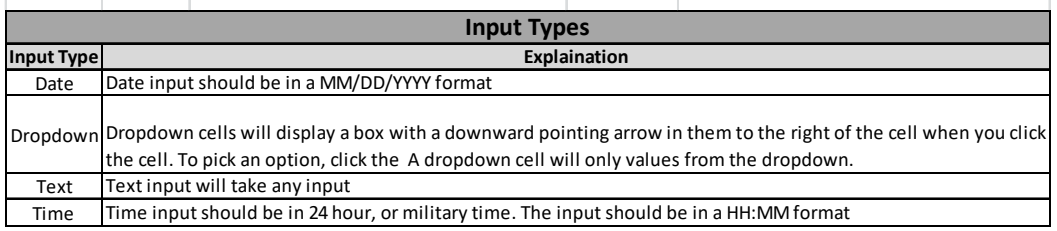

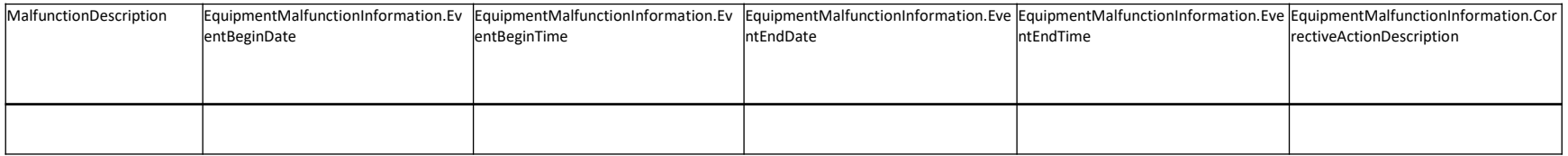

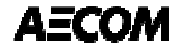

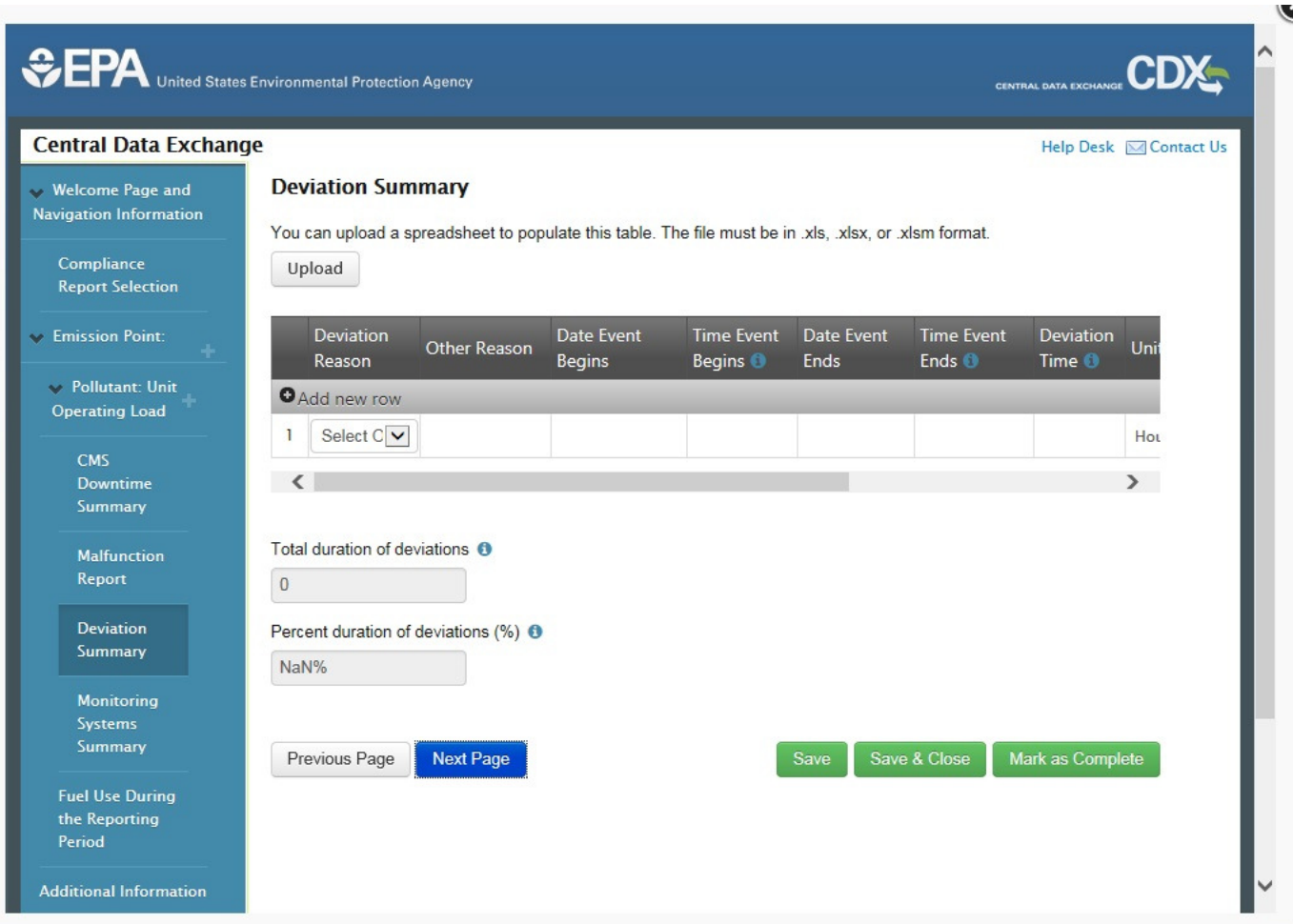

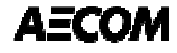

### **Deviation Report Spreadsheet**

#### **Spreadsheet Instructions**

 This Excel spreadsheet may be used to import Deviation Summary data into AER forms for Subpart DDDDD. The type of data, and format of expected input for each column can be found in the Input Columns and Input Types tables below. Data can be entered in accordance with these instructions in the 'Data' worksheet.

In the CEDRI Air Emissions Report form, click on the 'Upload' button to choose the Excel file you would like to upload. After choosing a file, a mapping between the columns in the spreadsheet and the columns in the form will automatically take place in the 'Map Spreadsheet Columns to Import' box. Finally, click 'Import' to upload your data to the form grid.

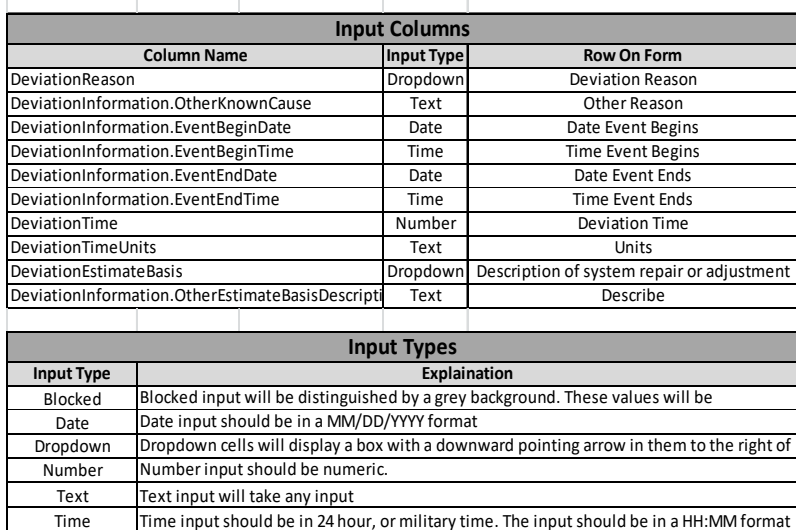

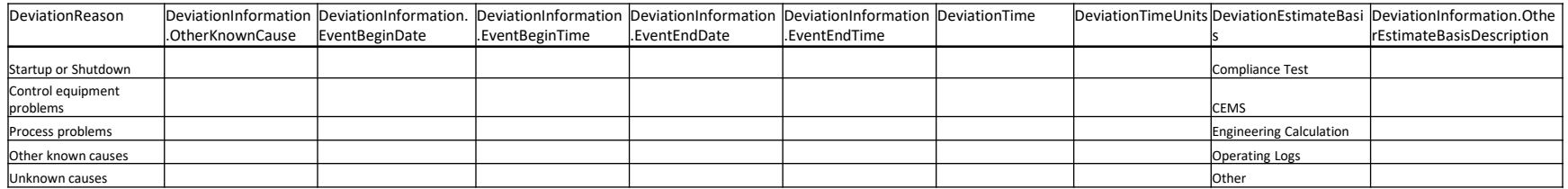

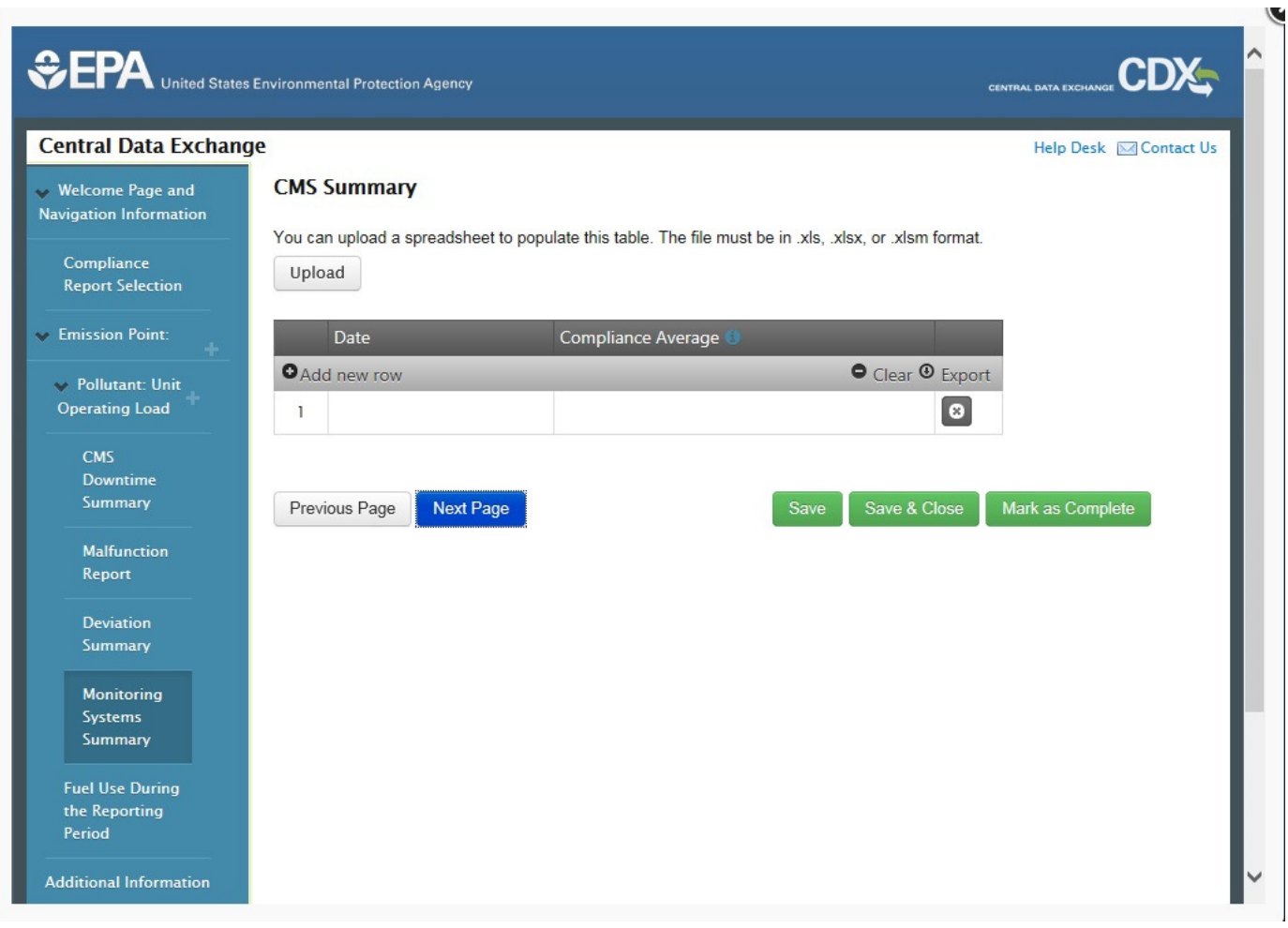

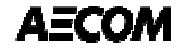

### **CEMS or CMS Summary Spreadsheet**

### **Spreadsheet Instructions**

 This Excel spreadsheet may be used to import CEMS Summary data into AER forms for Subpart DDDDD. The type of data, and format of expected input for each column can be found in the Input Columns and Input Types tables below. Data can be entered in accordance with these instructions in the 'Data' worksheet.

In the CEDRI Air Emissions Report form, click on the 'Upload' button to choose the Excel file you would like to upload. After choosing a file, a mapping between the columns in the spreadsheet and the columns in the form will automatically take place in the 'Map Spreadsheet Columns to

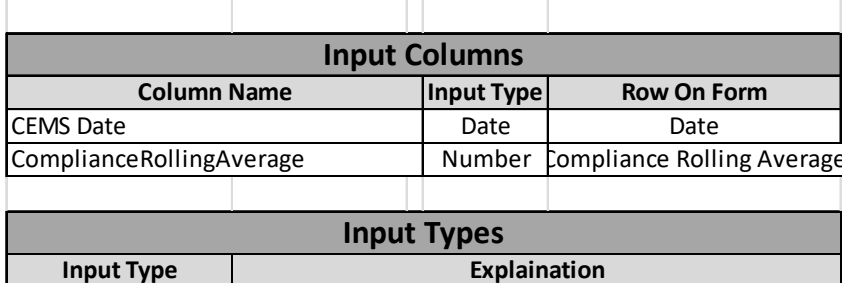

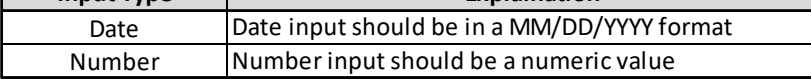

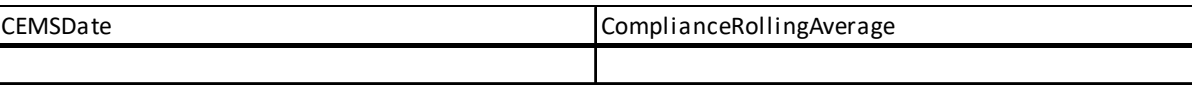

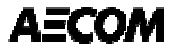

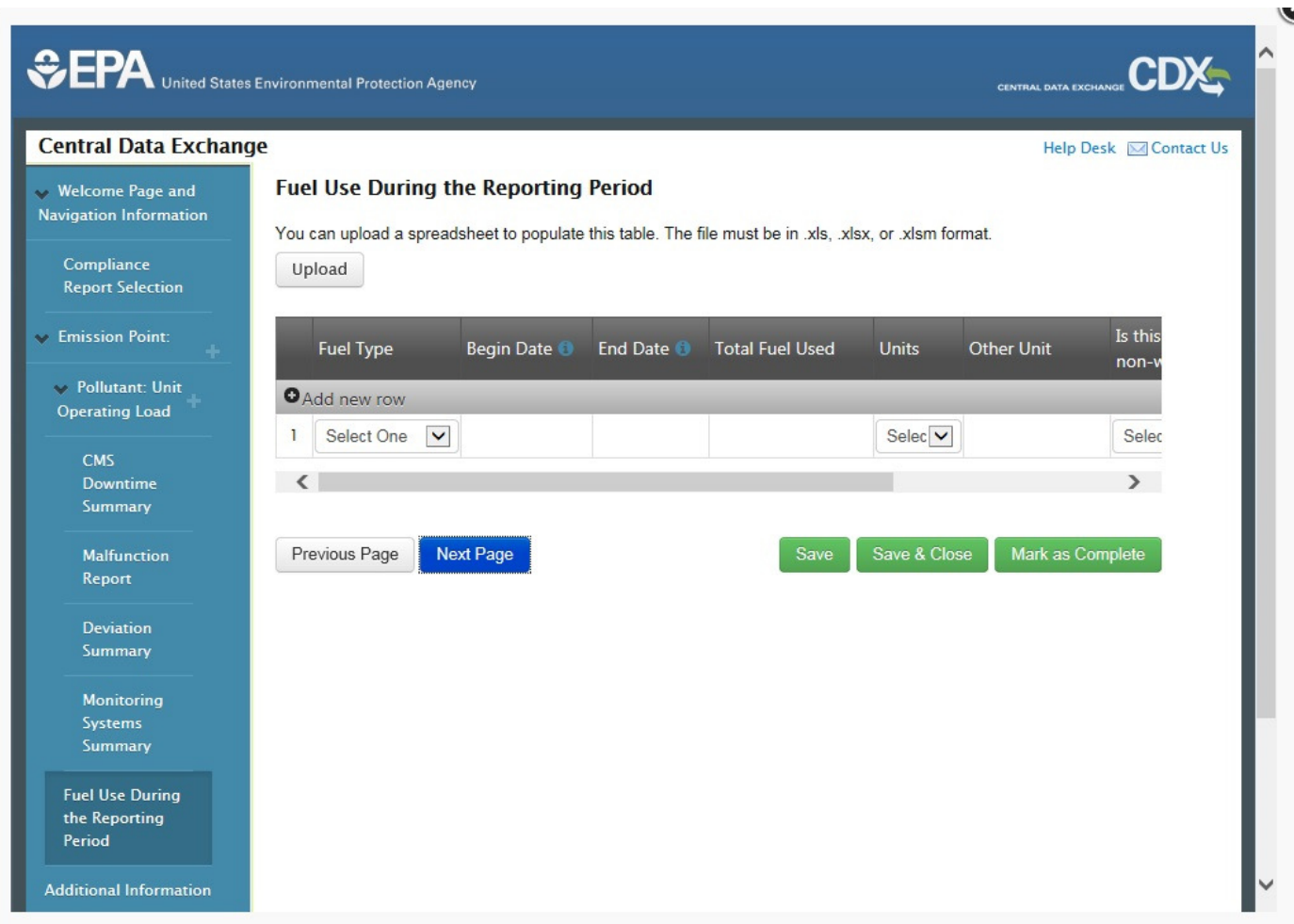

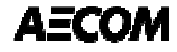

### **Fuel Use Spreadsheet**

#### **Spreadsheet Instructions**

This Excel spreadsheet may be used to import Fuel Use data into AER forms for Subpart DDDDD. The type of data, and format of expected input for each column can be found in the Input Columns and Input Types tables below. Data can be entered in accordance with these instructions in the 'Data' worksheet.

In the CEDRI Air Emissions Report form, click on the 'Upload' button to choose the Excel file you would like to upload. After choosing a file, a mapping between the columns in the spreadsheet and the columns in the form will automatically take place in the 'Map Spreadsheet Columns to Import' box. Finally, click 'Import' to upload your data to the form grid.

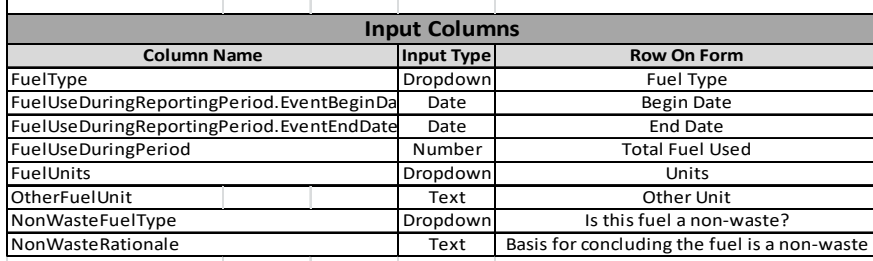

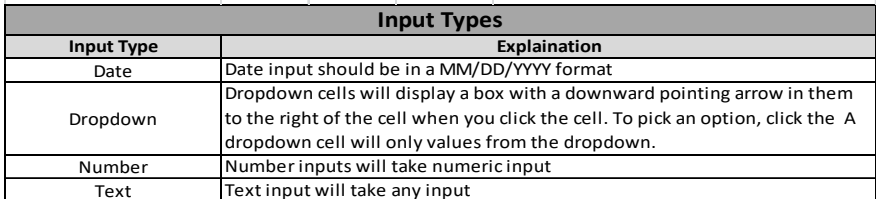

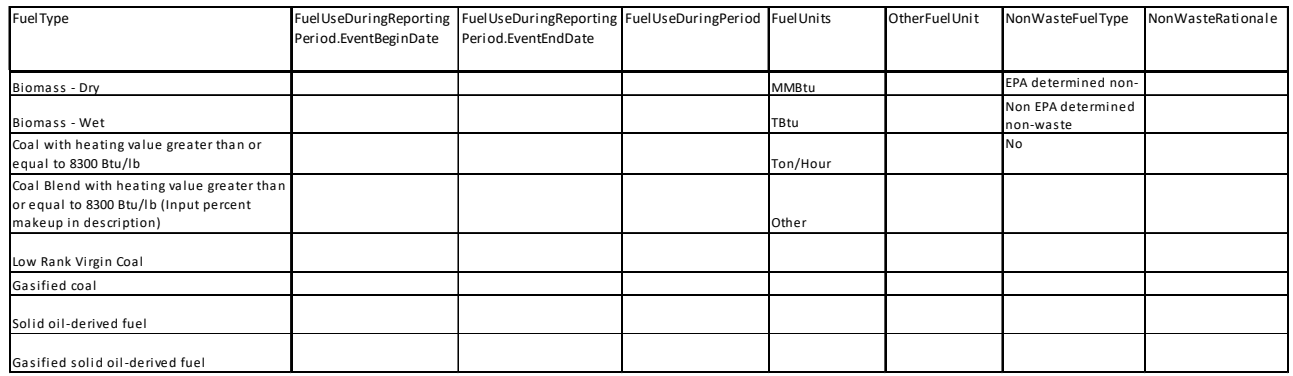

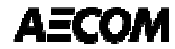

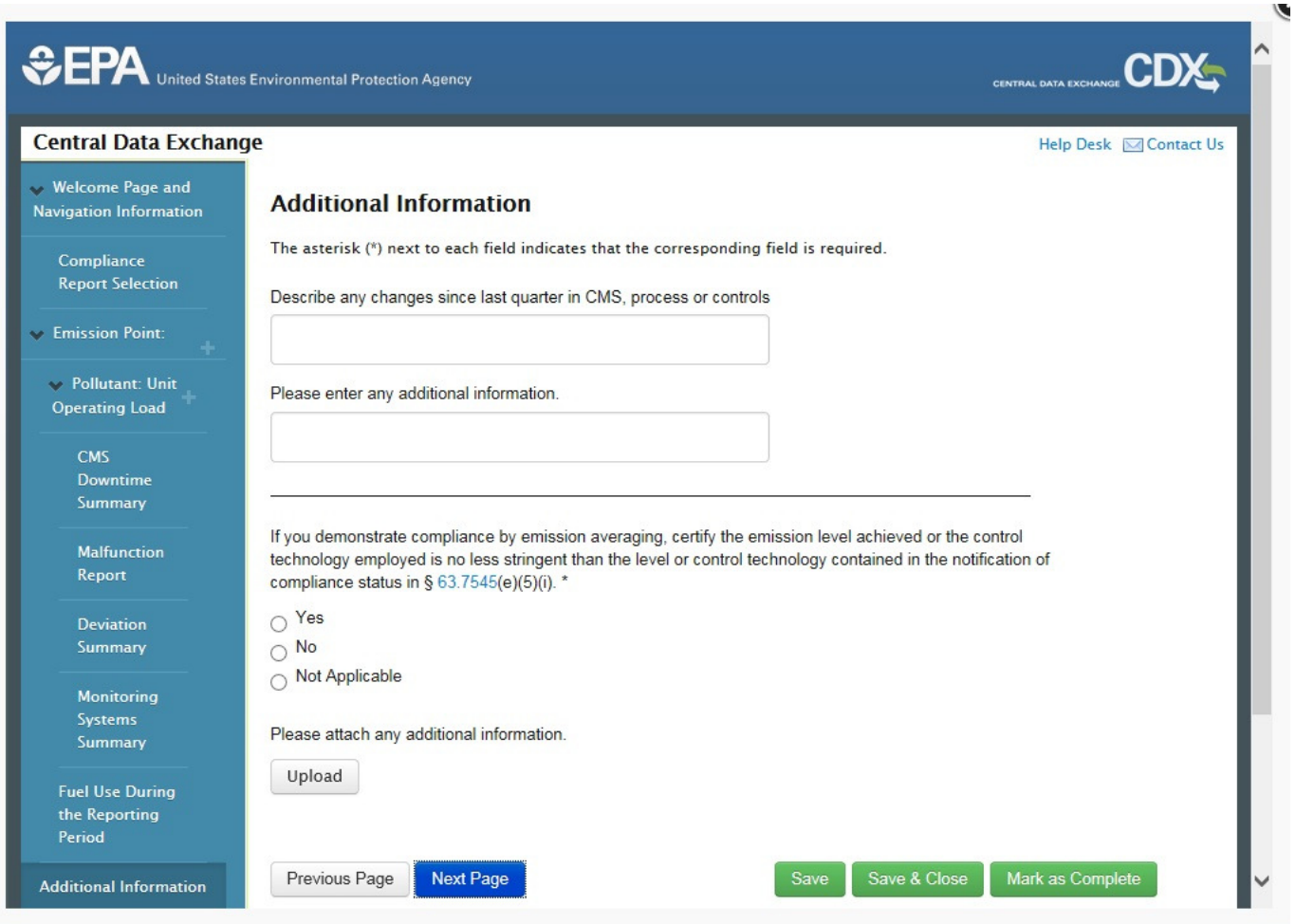

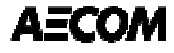

### **CEDRI Reporting: What additional information?**

–Example: For boilers only subject to Tune-ups:

- **63.7550(c)(1)**  If the facility is subject to the requirements of a tune up you must submit a compliance report with the information in paragraphs 63.7550 (c)(5)(i) through (iii), 63.7550(c)(5)(xiv) and (xvii), and paragraph 63.7550(c)(5)(iv) for limited-use boiler or process heater.
- The report does not contain any of this data. You will need to upload it as a single ZIP file or single document.

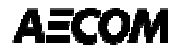

### **CEDRI Reporting: What additional information?**

- – Example: Boilers complying by fuel analysis only
	- **63.7550(c)(1)**  If the facility is subject to the requirements of a tune up you must submit a compliance report with the information in paragraphs 63.7550 (c)(5)(i) through (iii), 63.7550(c)(5)(xiv) and (xvii), and paragraph 63.7550(c)(5)(iv) for limited-use boiler or process heater.
	- **63.7550(c)(2)** If you are complying with the fuel analysis you must submit a compliance report with the information in paragraphs 63.7550(c)(5)(i) through (iii), (vi), (x), (xi), (xiii), (xv), (xvii), (xviii) and paragraph 63.7550(d).
	- Same scenario, you will need to create a file or ZIP file that contains all of this information.

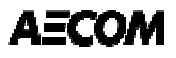

## **CEDRI Reporting: What additional information?**

- – Examples of other missing data on the form:
	- 63.7550(c)(5)(ii) : "emissions limitations"
	- 63.7550(c)(5)(vii): "date of last two performance tests"
	- 63.7550(c)(5)(viii): " statement that no new fuels were burned or if so required updated calculations"
	- 63.7550(c)(5)(ix): "notification for new fuel and associated performance test"
	- 63.7550(c)(5)(x): "summary of monthly fuel analysis" (don't forget moisture for HSG units)
	- 63.7550(c)(5)(xiii): Malfunctions of boilers or control devices
	- 63.7550(c)(5)(xiv): information about the last tune up
	- 63.7550(c)(5)(xviii): startup and shutdown required data
	- 63.7550(d): deviations not associated with CMS

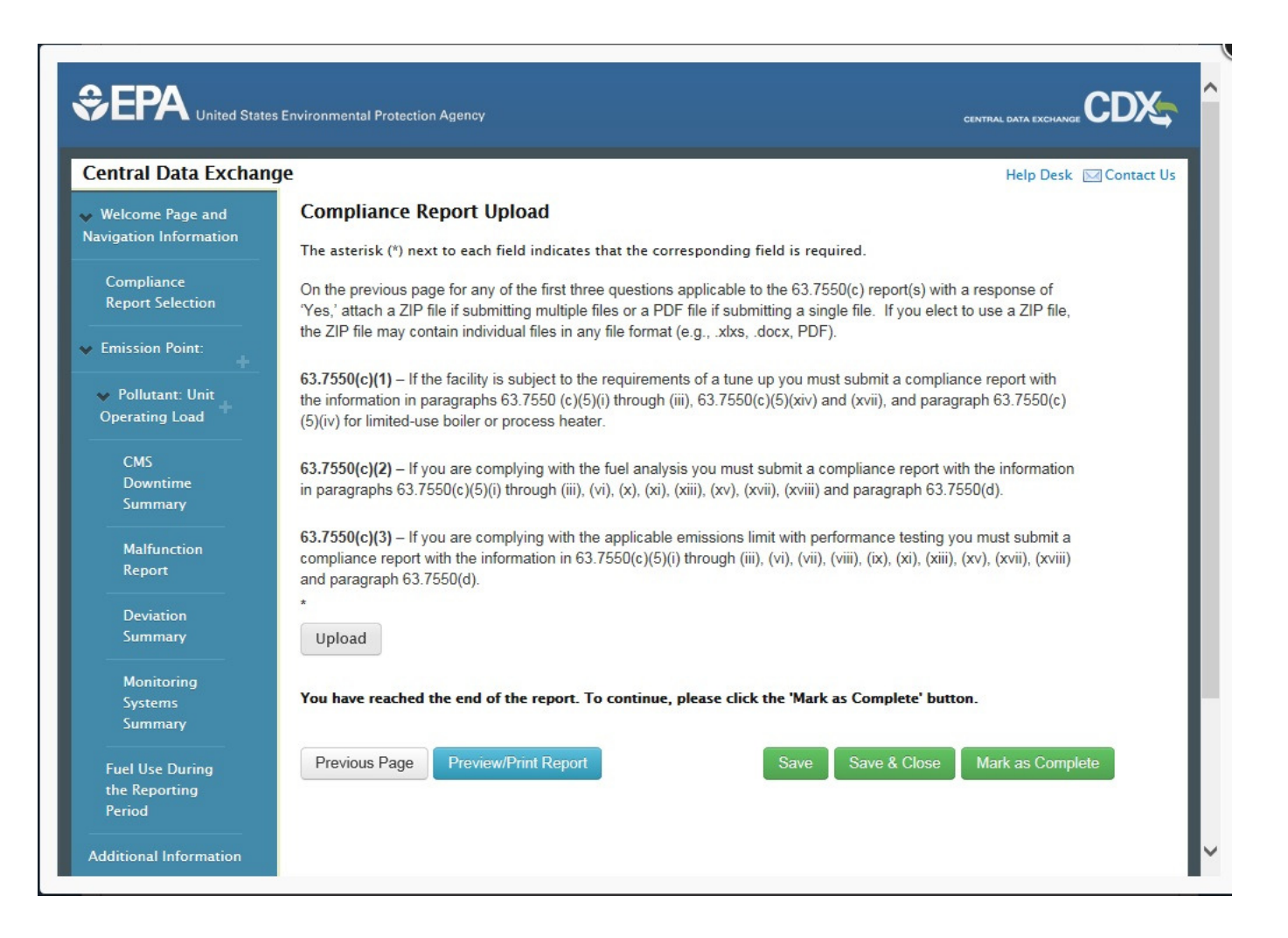

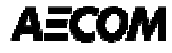

### **CEDRI Reporting: Certifying**

### 7550(h)(2) CEMS Performance Evaluation Test

### 7550(h)(3) Complia Permitting Authority

ersion of the folloy liance Report. If yo try 22, 2016, the ne ler to ensure that yo

ect Reports

3.7550(h)(3) Cor port Status atus Date m ID

porting Utilities

I certify, under penalty of law, that this document and all attachments were prepared under my direction of supervision in accordance with a system designed to assure that qualified personnel properly gather and evaluate the information submitted. Based on my inquiry of the person or persons who manage the system, or those persons directly responsible for gathering the information, the information submitted is, to the best of my knowledge and belief, true, accurate, and complete. I am aware that there are significant penalties for submitting false information, including the possibility of fines and imprisonment for knowing violations.

> **Decline Accept**

ptional). DD 63.7550(h)(3) package prior to t the new form be used n.

 $\left( \mathbf{\widehat{x}}\right)$ 

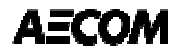

### **CEDRI Reporting: Certifying**

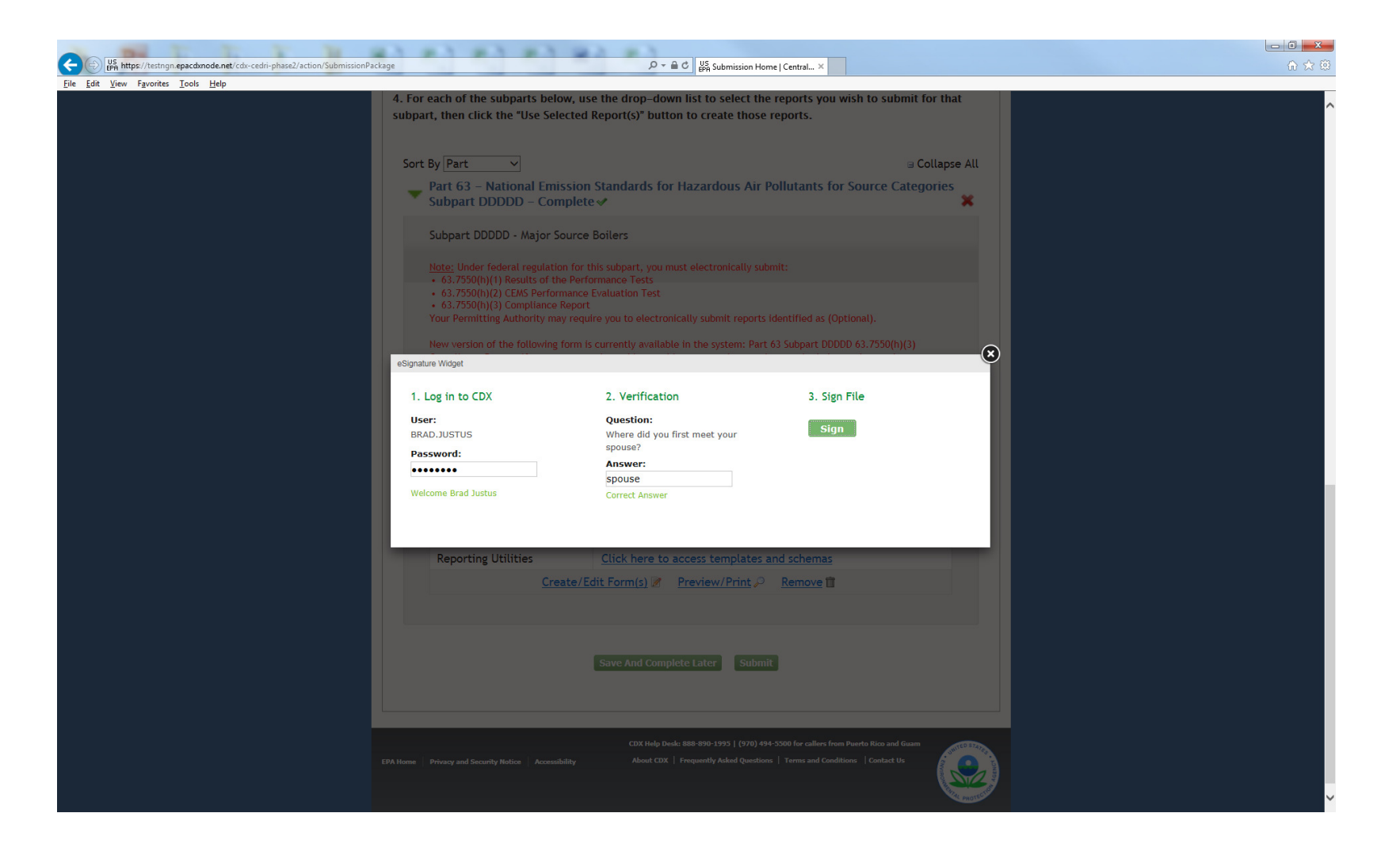

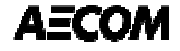

# **Thank You – Questions?**

Brad.Justus@AECOM.com

**AECOM** 

December 6, 2016